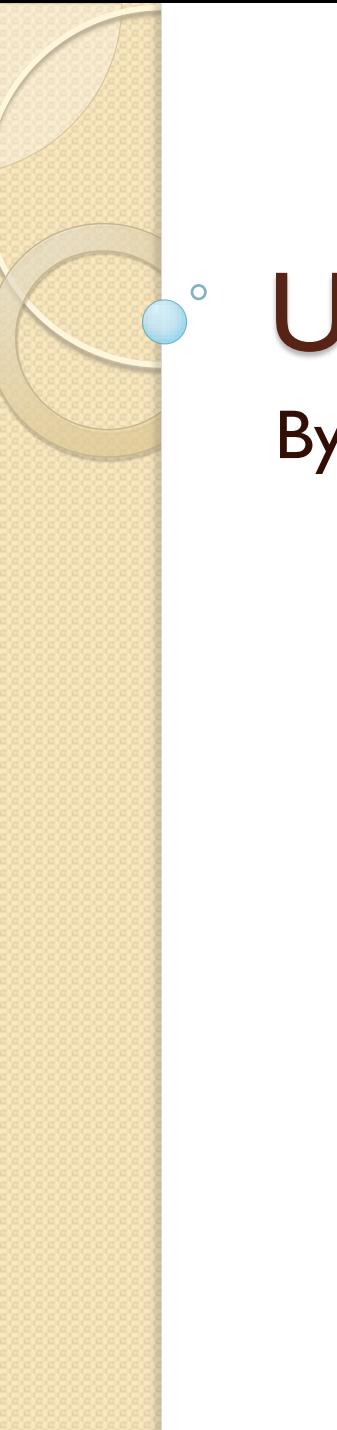

#### Using Tables By Derek Peacock

### Creating New Tables

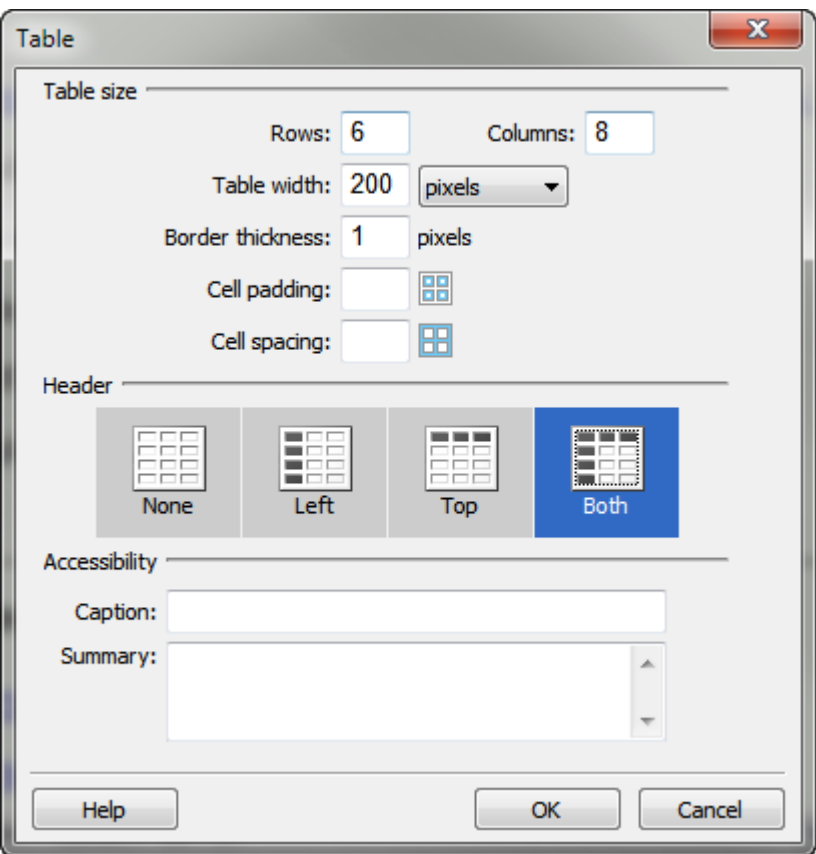

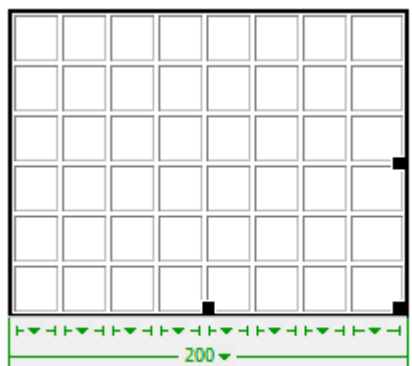

## Copy Data Tables

- Copy & Paste data from spread sheet, or drag and drop sheet.
- In design view select a column and change horz or vert alignment
- In design view change column widths as required.
- In design view select title row and make header

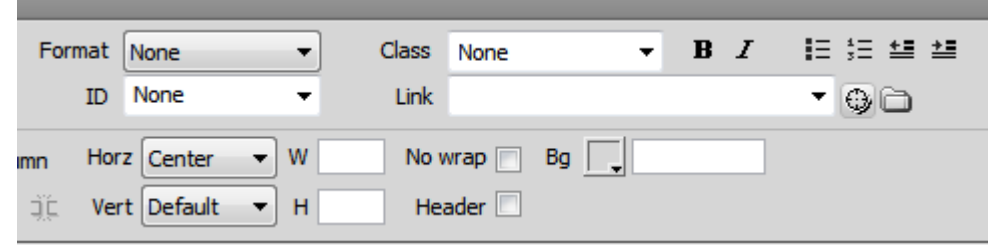

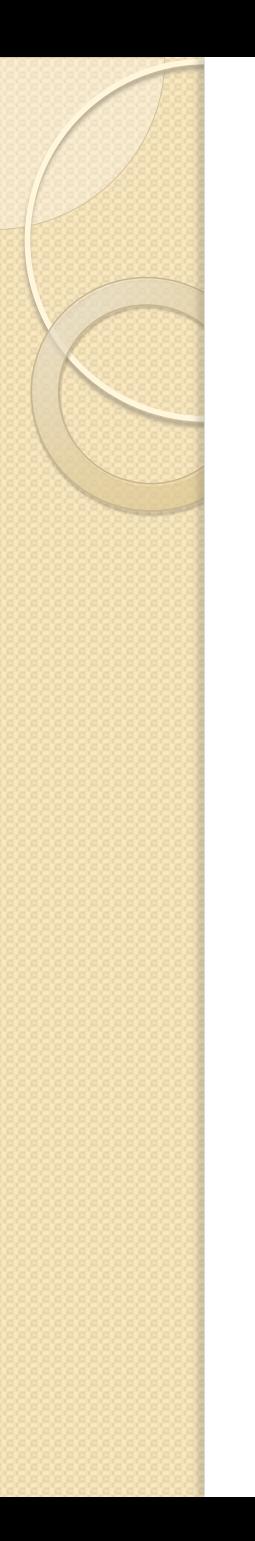

#### Data Tables

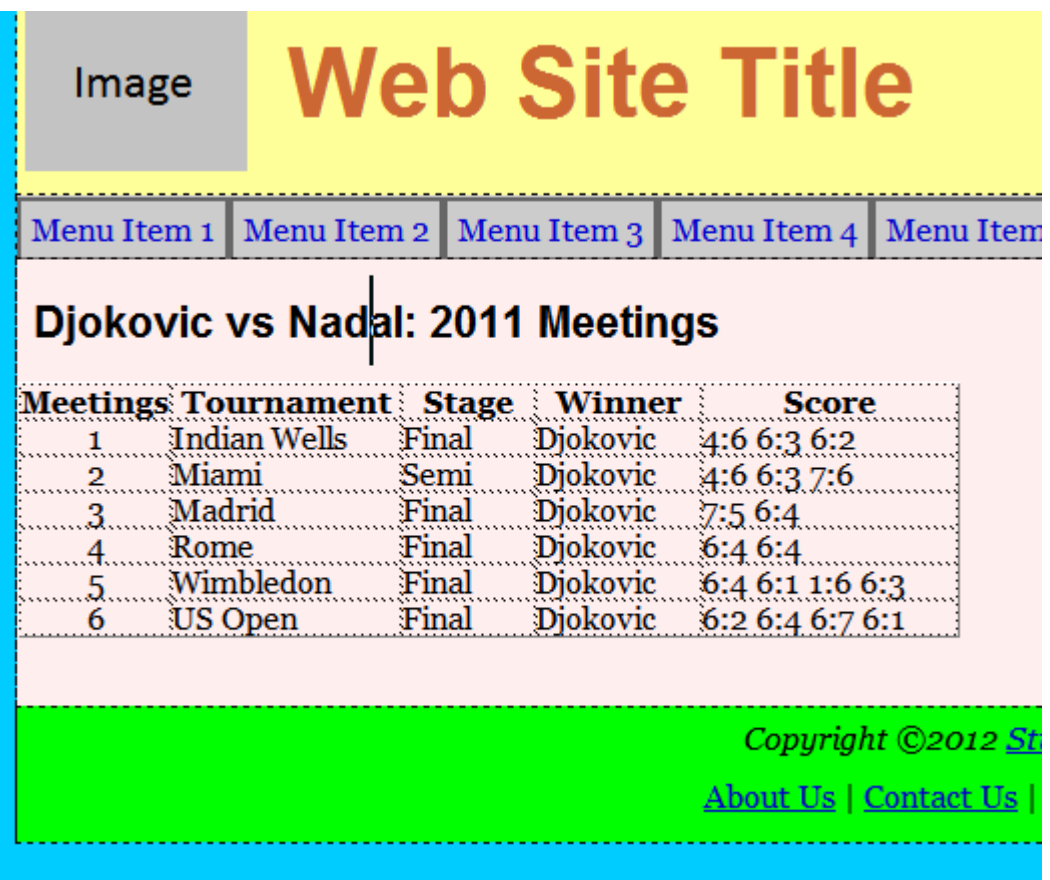

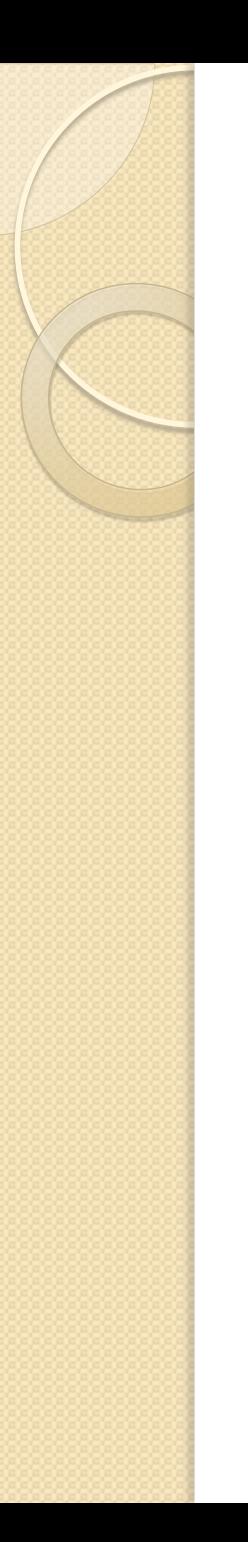

 $<$  /table $>$ 

#### <table><th><td>

<table cellspacing="0" cellpadding="0">  $<$ tr $>$  <th width="76" align="center">Meetings</th> <th width="115">Tournament</th> <th width="67">Stage</th> <th width="83">Winner</th> <th width="128">Score</th>  $\langle$ tr>  $<$ tr $>$  <td align="center">1</td> <td>Indian Wells</td>  $<$ td>Final $<$ /td> <td>Djokovic</td>  $<$ td>4:6 6:3 6:2 $<$ /td>  $<$ /tr>

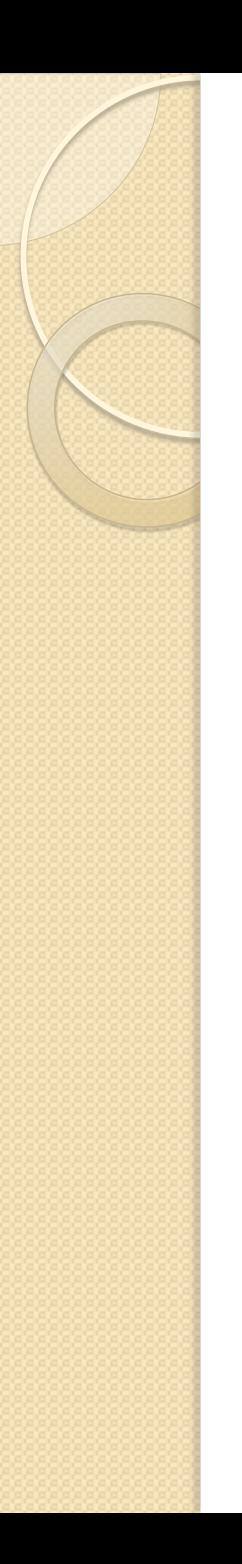

#### More Structure

- $\bullet$  <thead>
- <tbody>
- $\bullet$  <tfoot>
- <figure> <figcaption> <table>  $\langle$  (table $\rangle$ </figure>

### Apply CSS Styles

#### **table**

**{**

**}**

**{**

**}**

**th**

**{**

**}**

```
margin-left:50px;
      border: solid thin #000;
td, th
      padding:8px;
      border: thin solid #666
```
**background-color:#0FC;**

# Table Appearance

Image

#### **Web Site Title**

Menu Item 2 | Menu Item 3 | Menu Item 4 | Menu Item 5 | Menu Item 6 Menu Item 1

#### Djokovic vs Nadal: 2011 Meetings

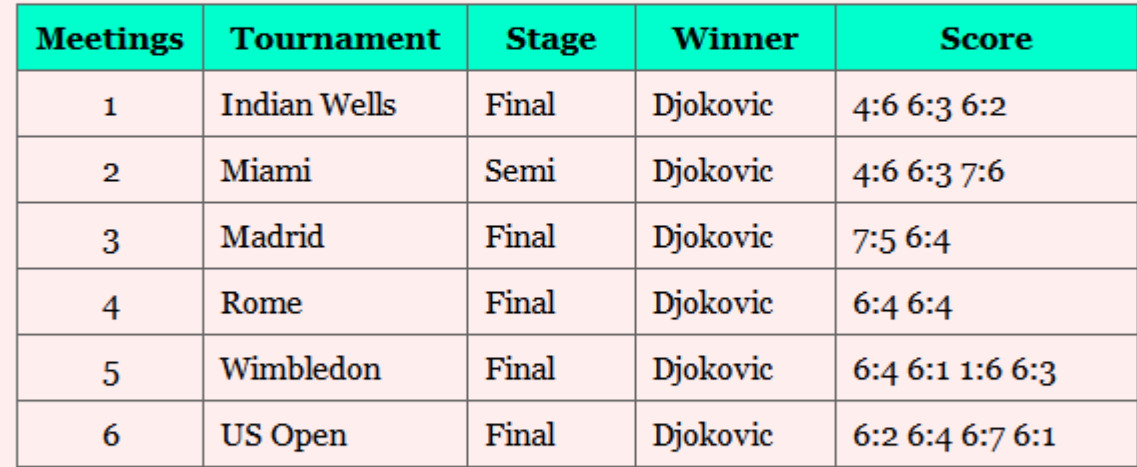

Copyright ©2012 Student Name About Us | Contact Us | Link 3 | Link 4

#### CSS3 Tables

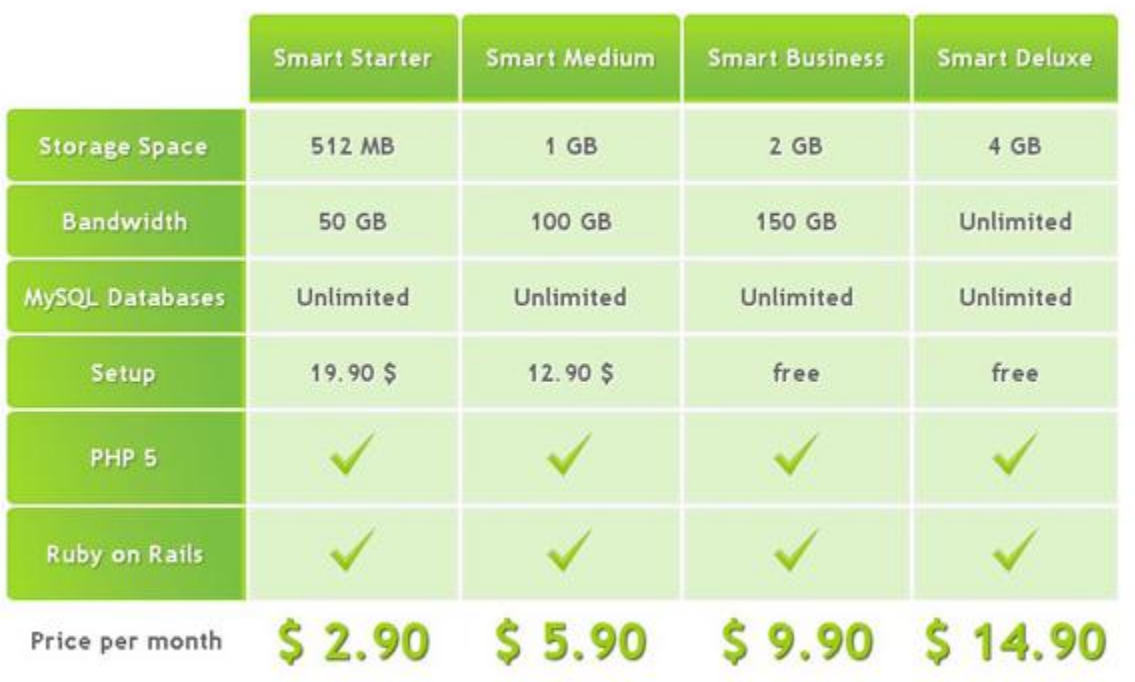